# ●サービス利用停止の解除

マスターユーザ、管理者ユーザは、利用者(ユーザ)の(ログインパスワード)利用停止を解除するこ とができます。

#### 手順**1** 業務を選択

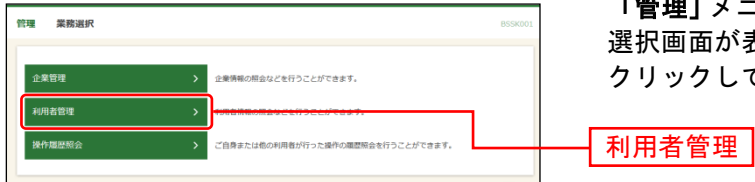

「管理」メニューをクリックしてください。続いて業務 選択画面が表示されますので、「利用者管理」ボタンを クリックしてください。

# 手順**2** 作業内容を選択

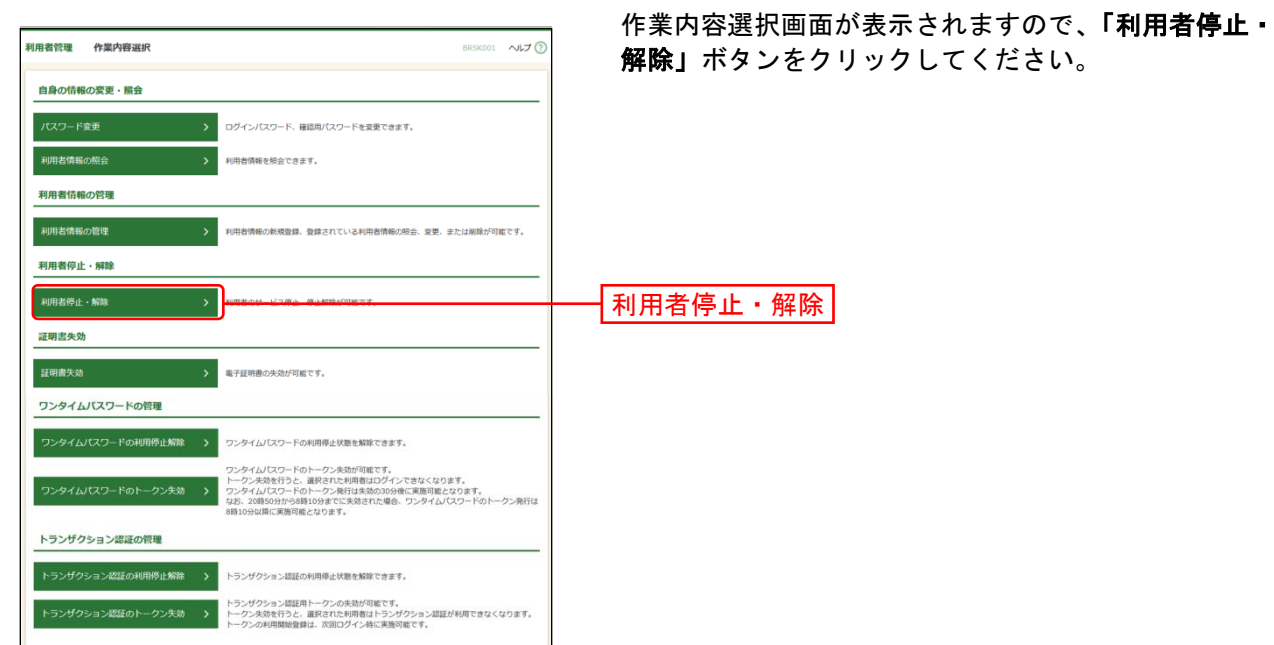

## 手順**3** 利用者停止・解除一覧

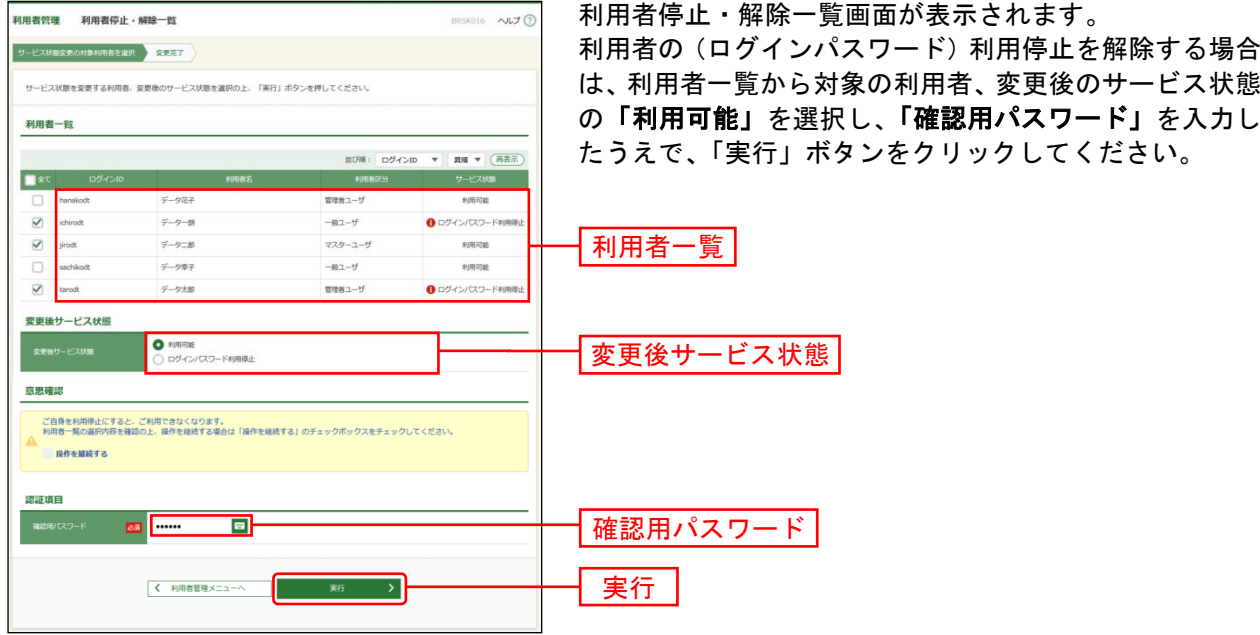

### 手順**4** 登録完了

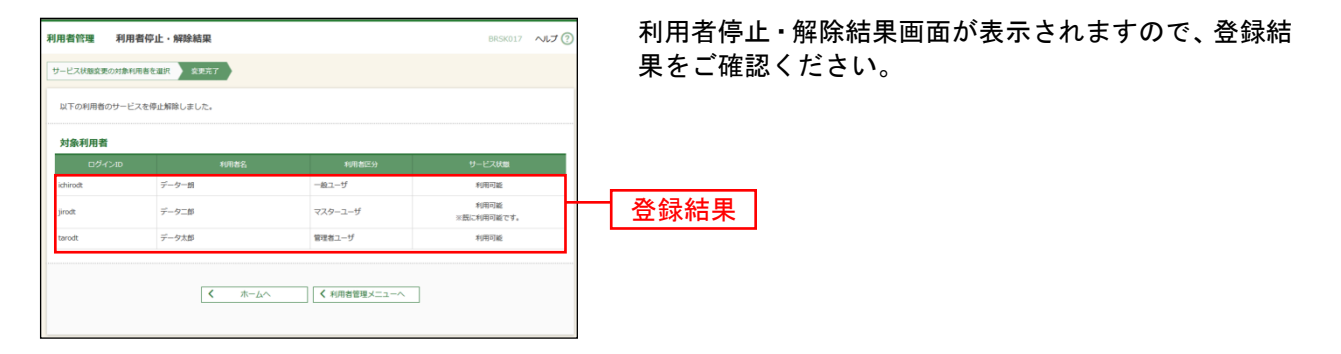